# $\odot$  DNI The GUI-fication of NeovimAkin Sowemimo

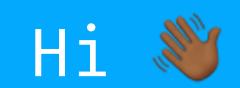

#### Software Developer

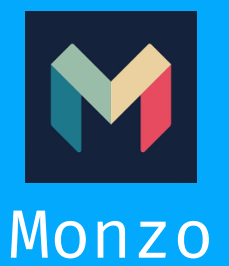

Based in the UK  $G$ ithub  $\Rightarrow$  Akin909 Twitter  $\Rightarrow$   $\partial Akin$  So

#### The Team

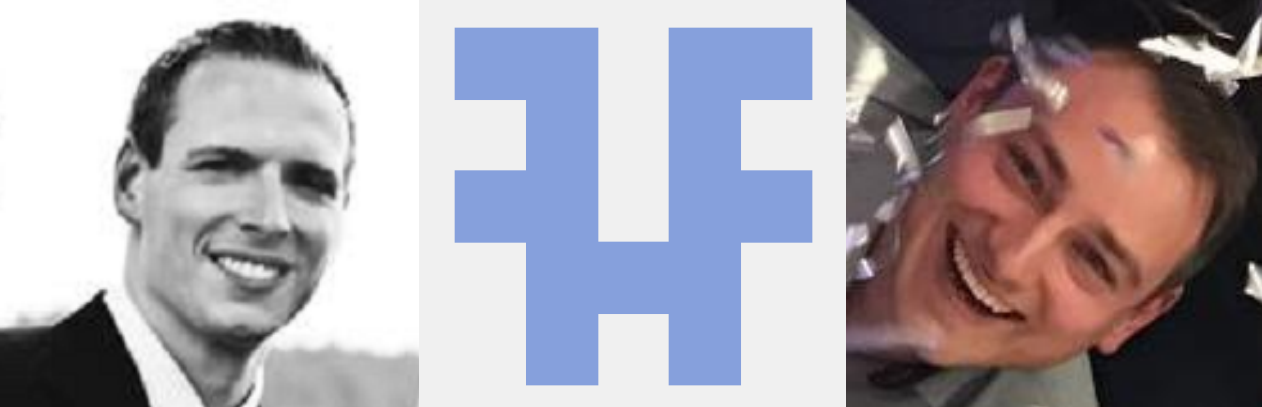

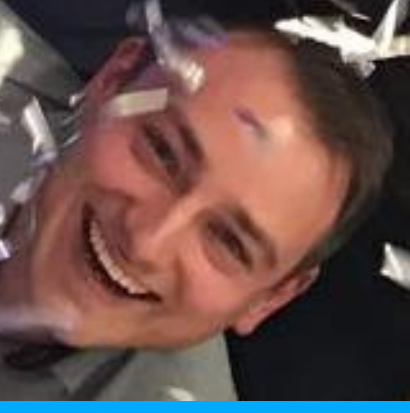

Bryan Ryan Manuel

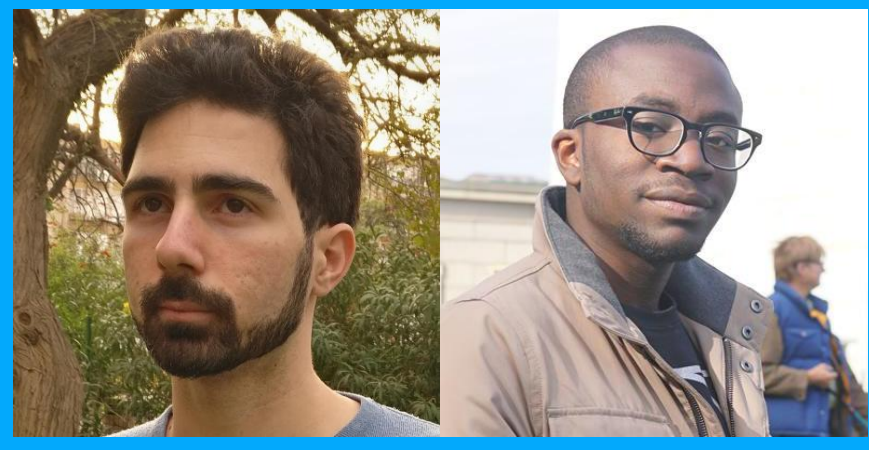

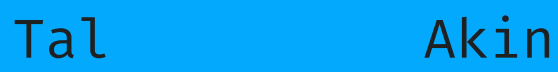

### Talking Points

- What is Oni?
- **.** Oni's Architecture
- Oni's Extensibility
- Where are we now?
- The Future of Oni

#### What is Oni?

Oni is a Graphical User Interface(GUI) for Neovim.

It allows users to have all the power of modal editing without the limitations of a terminal UI

#### But Oni does more than that.

Oni allows Neovim to have features of an IDE such as integration with language servers & more advanced syntax highlighting

### **Syntax Highlighting @**

```
26 import * as React from 'react';
 25 import { RouteComponentProps } from 'react-router-dom';
 23 import {
         GET_LINE_STATUSES,
         GetLineStatusesQuery,
 20 } from './../../graphql/queries/tfl';
 18 impont TubeLines fnom './../../components/organisms/tubeLines';
 17 impont ErrorHandler fnom './../../components/organisms/errorHandler';
 15 type Props = RouteComponentProps<{}>;
 13 export default class TubeLinesContainer extends React. PureComponent<Props> {
         handleClick = (line: string) => () => {
             this.props.history.push('/lines/${line}');
         \mathcal{E}render() \xinetunn (
                  <GetLineStatusesQuery
                      query={GET_LINE_STATUSES}
                      pollInterval={10_000}
                      displayName="GetLineStatuses"
                      \{(\{\right\}) \in \{ data, error, loading \}) \Rightarrow (
    T
                           <ErrorHandler Akin909, 3 months ago, Add main layout to noutes as well as a bac
27
                               loaded={Boolean(data && data.lines)}
                               loading={loading}
                               error={error}
                               data = \{data\}render=\{ (\} lines \}) => (
                                    <TubeLines
                                        lines = \{lines\}onClick={this.handleClick}
                                   \rightarrow\mathcal{E}\rightarrow\mathcal{E}</GetLineStatusesQuery>
              \mathcal{E}
```
Theme  $\Rightarrow$  Night Owl

### Language Server Features

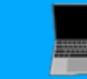

"init.vim found",

n die beste gewen die beste gewen die beste gewen van die beste gewen die beste gewen die beste gewen die bes

`We found an init.vim file would you like Oni to use it? This will result in Oni being reloaded',

initVimNotification.setButtons([ Akin, 7 months ago, Feature: add prompt to use init vim if one is fou

```
title: "Yes",
callback: () \Rightarrow {
    this._configuration.setValues(
        { "_internal.hasCheckedInitVim": true, "oni.loadInitVim": true },
        true,
    commandManager.executeCommand("oni.debug.reload")
```
### Oni's Architecture

Oni is an electron app, written with React & Typescript which speaks with Neovim via it's msgpack API. The editor text is rendered via webgl or canvas

### Where are we now?

Some of Oni's most recently implemented features include -

. Syntax highlighting based on Textmate

• File explorer - which prioritises navigation via the keyboard using vim-like mappings

• Git Integration - Only git is supported right now but the framework exists to add more version control providers

• Achievements - This functionality is aimed at getting new users interested in learning to use vim

. Browser Extension - This allows users to open a browser as an oni split as an oni split.

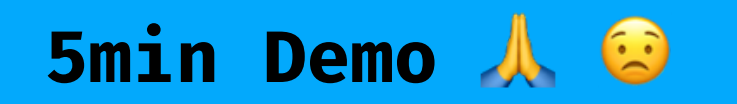

```
Extensibility
Oni can be extended via plugins.
```

```
const activate = Oni => {
 const gitHubRepoItem = Oni.statusBar.createItem(1, gitHubRepo)
 const React = Oni.dependencies.React
 const openGitHubRepoCommand = () => {
    Oni.commands.executeCommand("browser.openUrl", "https://github.com/onivim/oni")
  const setGitHubRepo = () => {
    const gitHubIcon = Oni ui createIcon({
     name: "github",
     size Oni ui iconSize Default
    const element = React.createElement("div", { onClick: openGitHubRepoCommand }, gitHubIcon)
    gitHubRepoItem.setContents(element)
 setGitHubRepo()
 gitHubRepoItem.show()
module exports = \{activate
```
# Some Oni Plugins

### Git Blame Plugin

const ligaturesEnabled = this.\_configuration.getValue("editor.fontLigatures")

this.\_renderer =

this.\_configuration.get<mark>V</mark>alue("editor.renderer") = "webgl" Manuel Hornung, 6 months ago, Add experimental WebGL Renderer (#2120) #479F ? new WebGLRenderer(ligaturesEnabled)

: new CanvasRenderer()

# Image Layer Plugin

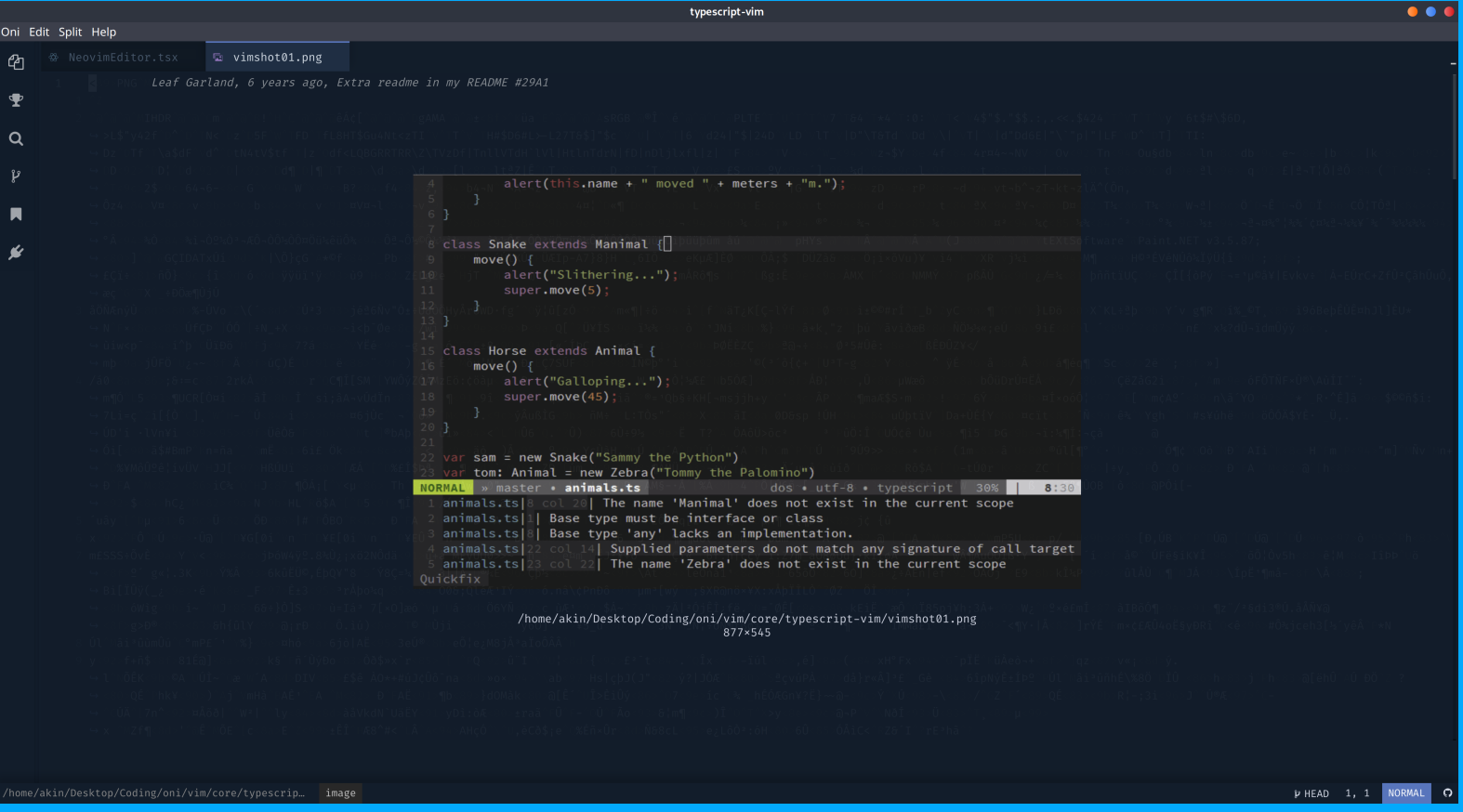

# CSV Layer Plugin

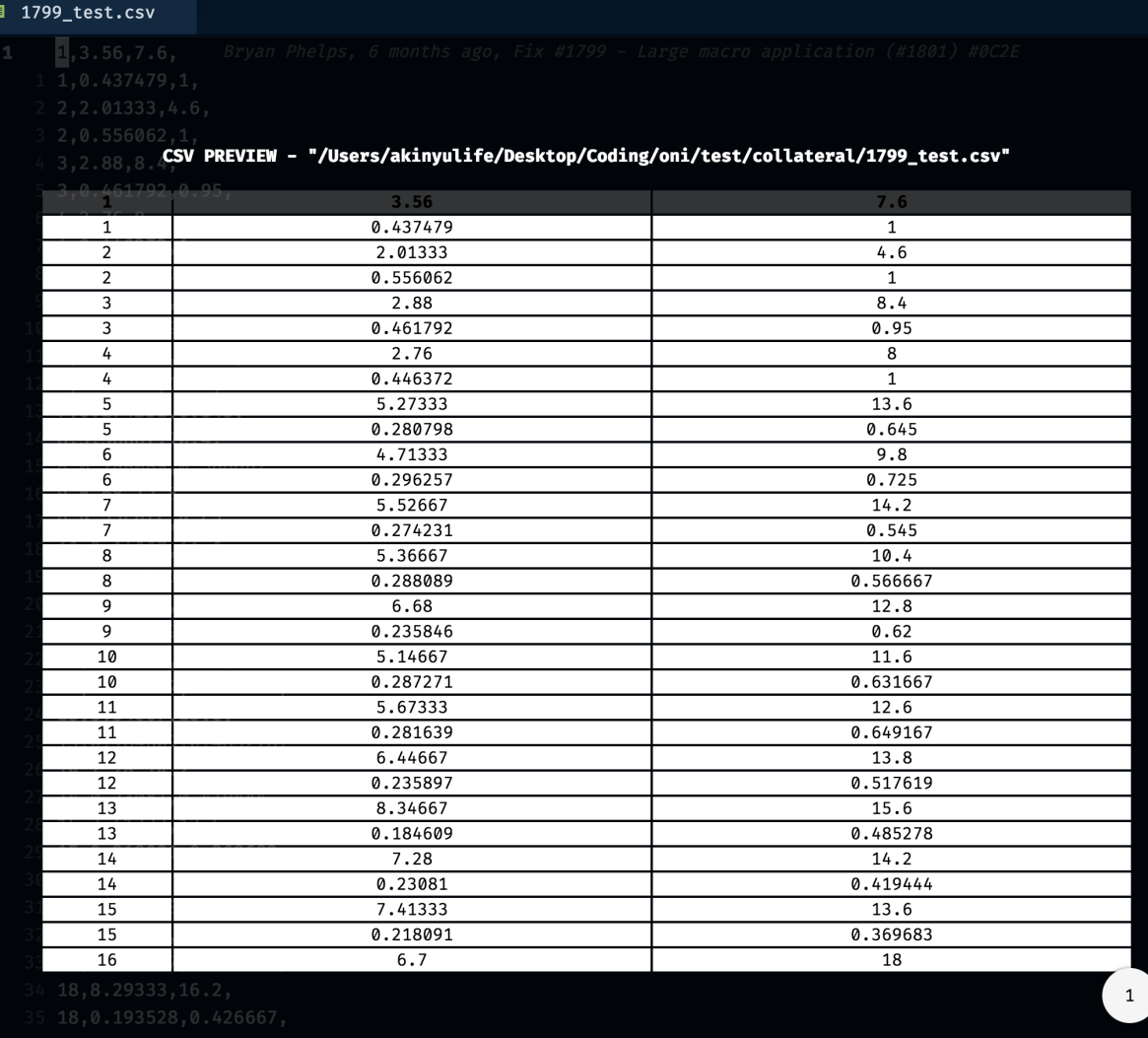

### Where are we going?

Performance has always been one of the major advantages of using vim, it has always had a very quick startup time and not been too memory intensive.

We feel that whilst electron and typescript have provided us the advantages of the ecosystem the peformance tradeoff might be too great. So

### We are prototyping Oni V2 (reOni?)

### which will use a highly performant ReasonML based desktop application framework we are developing called Revery.

## reOni (Oni V2) Proposed architecture

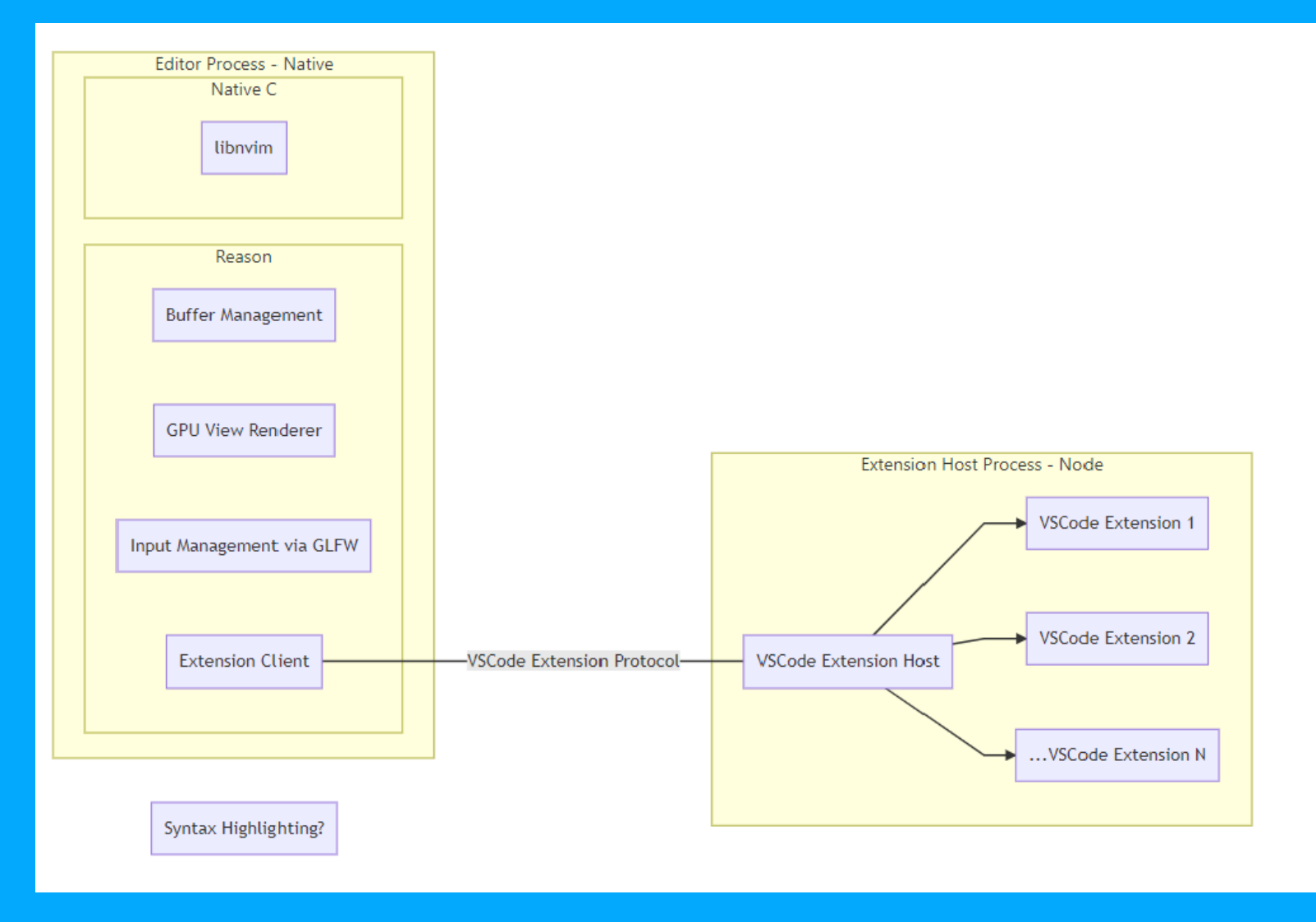

### Useful Links

- . Oni website https://www.onivim.io/
- Oni Repository https://github.com/onivim/oni
- $\bullet$  Oni Api documentation https://onivim.github.io/oniapi/globals.html
- . Discord Link https://discord.gg/7maEAxV
- Revery https://github.com/bryphe/revery
- . Revery Quick start https://github.com/bryphe/reveryquick-start

# Questions?